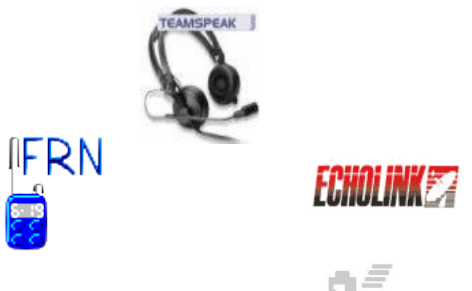

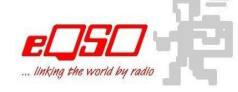

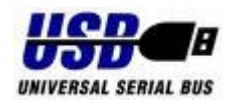

# **Gateway-Interface**

**mit optional nachrüstbarer galvanischer Trennung !**

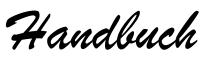

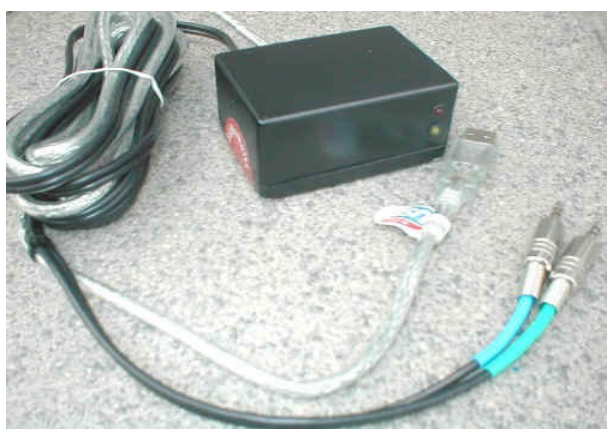

# **VORWORT**

Schön, dass Du Dich für ein Interface von *"iface-EP"* entschieden hast. Wir freuen uns, Dir ein qualitativ hochwertiges Produkt in professioneller Qualität präsentieren zu dürfen.

*"***Interface ElektronikProjekte***"* ist ein rein privates Projekt, ohne irgend ein wirtschaftliches Interesse.

Das Dir vorliegende Interface wurde auf Deinen Wunsch hin und nach Deinen Vorgaben von uns privat gefertigt. Eine Haftung für Schäden durch eine unbeabsichtigte Fehlkonfiguration schließen wir hiermit also aus.

Allerdings wurde Dein Interface nach bestem Wissen gefertigt und einem sorgfältigen Funktionstest unterzogen.

Bleibt nur noch - Dir viel Spaß beim gemeinsamen Hobby zu wünschen.

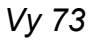

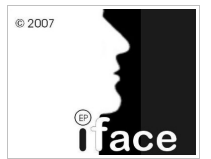

# **Anleitung**

Das Interface **USBtwinbox II** stellt beim Gateway-Betrieb die "*Schnittstelle*" zwischen Computer und Funkgerät dar. Die nötige Betriebsspannung erhält es über den USB-Bus des Computers, ein zusätzliches Versorgungs-Kabel kann also entfallen.

Die integrierten Kontroll-LEDs signalisieren den aktuellen Betriebs-Zustand des Interfaces.

PTT: rot USB-Initialisierung: **gelb** 

Das Mikrofon-Kabel wird an der mit einem Aufkleber gekennzeichneten Seite mit dem 6-poligen Japan-Stecker an das Interface geschraubt, die andere Seite, mit dem zum Funkgerät passenden Stecker, an die Mikrofon-Buchse des Funkgerätes gesteckt oder geschraubt. Das aus dem Funkgerätestecker herausgeführte Kabel mit dem 3,5,mm Mono-Klinkenstecker wird mit der externen Anschluss-Buchse des Funkgerätes verbunden.

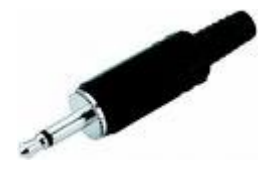

**Die Funkgeräteseite ist nun funktionsfähig verkabelt.**

Die übrig gebliebenen Computer-Kabel sind mit **2**m Länge ausreichend dimensioniert und besitzen am Ende einen USB Stecker, der an einem der freien USB-Steckplätze des Computers angeschlossen wird.

Das ebenfalls **2**m lange Zwillingskabel besitzt **zwei** 3,5mm Klinken-Stecker in Stereo-Ausführung.

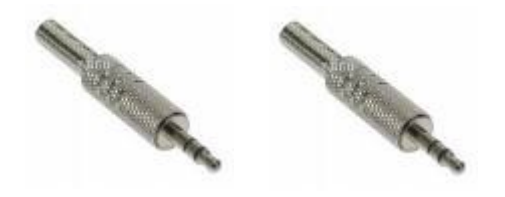

Auch hier sind beide Stecker farblich gekennzeichnet. Der **blau** markierte Stecker kommt in den **LINE IN**-Eingang der Soundkarte, der **grün** markierte Stecker in den **LAUTSPRECHER**-Ausgang. Existiert **kein LINE-IN**-Eingang, ist der **MIKROFON**-Eingang zu benutzen.

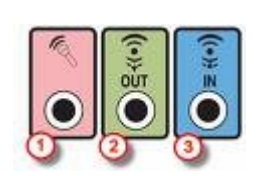

Die meisten Soundkarten besitzen ebenfalls farbliche Kennzeichnungen ( siehe Grafik ), wodurch eine Verwechslung nahezu ausgeschlossen werden kann.

#### **Genau jetzt wäre Dein Interface schon betriebsbereit***.*

Die **USBtwinbox** kann sehr einfach und schnell optional mit einer galvanischen Trennung, der sogenannten **USBtwincard** , nachgerüstet werden. Die Nachrüstung ist allerdings nur nötig, wenn die **USBtwinbox** ein Potentialbrummen mit überträgt. Viele PCs übertragen aber leider Potentialbrummen auf die Hochfrequenz. (HF)

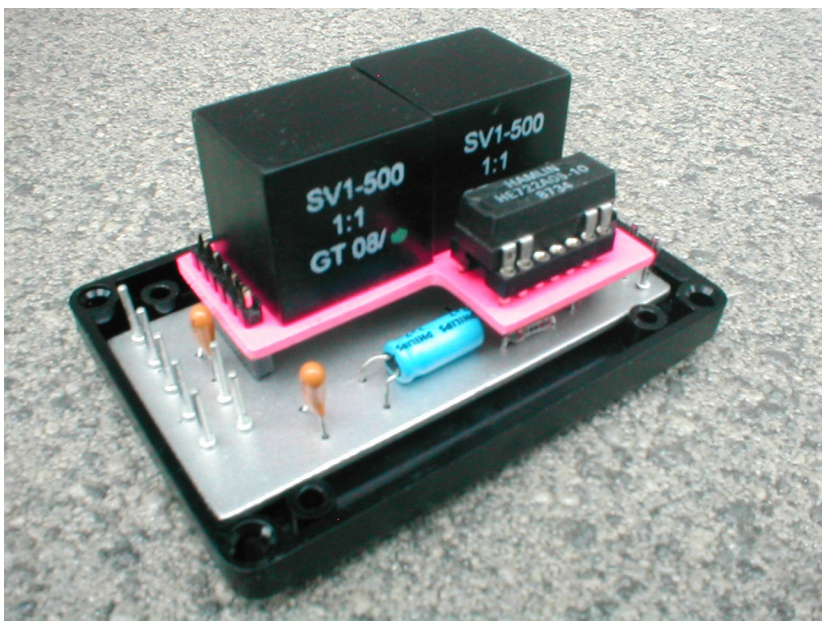

**USBtwinbox** mit optional aufgesteckter **USBtwincard** ( rot )

Die optional erhältliche **USBtwincard** wird einfach gegen die eingebaute *Durchverbindungskarte* der **USBtwinbox** ausgetauscht. Lediglich die vier Schrauben des Gehäuses müssen gelöst werden, um an die gesockelte Steckkarte zu gelangen. Ein Verpolen ist durch die unterschiedlich langen Sockel eigentlich ausgeschlossen. Danach wird die Platine im Gehäuseboden fixiert und wieder verschraubt. ( Auf freiliegende Kabel achten ! )

Unserem Interface liegt eine CD bei, auf der sich diese aktuelle Bedienungsanleitung ( Handbuch ) und alle zum Zeitpunkt des Versandes aktuellen Treiber des USB Chip-Herstellers befinden. Neueste Treiber findet man immer beim Hersteller, und bebilderte Anleitungen zur Treiber-Installation finden sich auch in deutscher Sprache, vielfach im Internet.

#### Kurzanleitung Installation:

Nach Einstecken des Interfaces in die USB-Buchse meldet sich das Gateway-Interface am Computer an.

**Achtung ! Sollte sich hier bereits das System mit der ordnungsgemäßen Installation melden, kann** man diese "alten" Treiber auch benutzen. Will **man die neuesten Treiber installiert haben,** müssen unbedingt die "alten" Treiber vorab nach **Angaben des Herstellers deinstalliert werden. Die Anleitungen befinden sich auch auf der CD. Danach wird wie folgt weiter verfahren:**

Im "*Assistenten für das Suchen neuer Hardware*" wird die Option "**Nein, diesmal nicht**" angeklickt und dann auf "weiter". Im folgenden Fenster wird die erste Option angeklickt und ein Haken an "**Folgende Quelle ebenfalls durchsuchen**" gemacht. Über "**Durchsuchen**" auf das Verzeichnis verweisen, an dem sich die Treiber für das gewünschte Betriebssystem befinden. Dann wieder auf "**OK**". Der **USB Serial Converter** sollte nun erfolgreich installiert worden sein.

Jetzt folgen die selben Schritte wie vorher noch einmal für den Treiber der virtuellen seriellen Schnittstelle.

Es wird wieder auf das Verzeichnis verwiesen, in dem sich die Treiber des gewünschten Betriebssystems befinden. Danach der obligatorische Druck auf "OK". Nun sollte sich auch der **USB Serial Port** melden. Auf "**Fertig stellen**" klicken und Ende. Im Gerätemanager sollte nun der neue COM-Port sichtbar sein.

Das USB Gateway-Interface ist nun betriebsbereit !

## Nachtrag:

Die **USBtwinbox II** wurde mit einem *RC-Entkoppelglied* ausgestattet, was es erlaubt an **PIN 4** der Interface-Buchse -**das**- Kabel anzuschließen, das bei manchen Handfunkgeräten **MIC+PTT** an nur **einem** Anschluss hat.

## **Zum Schluß nur noch eine Bitte:**

*Wir freuen uns auch nach dem Verkauf unseres Interfaces über Euer Feedback per eMail. Schreibt uns also was Euch gefallen, oder eventuell auch nicht gefallen hat, aber auch Eure Verbesserungs-Wünsche.*

Und jetzt - viel Spaß mit Eurer Neuerrungenschaft.

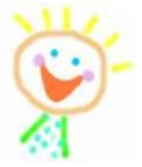

L

L.